## **Facebook Wi-Fi Configuration Steps**

## *1. Facebook Wi-Fi Authentication Registration*

To use Facebook WiFi Authentication admin first needs to register gateway device with Facebook.

• Go to *Security»Authentication»Facebook Wifi*. By default the *Registration Status* and *Configuration Status* will be *Unregisterd* and *Uncheck* respectively.

- Try to register gateway device with Facebook by clicking on the *Register* button.
- If internet is not reachable following error will be displayed.

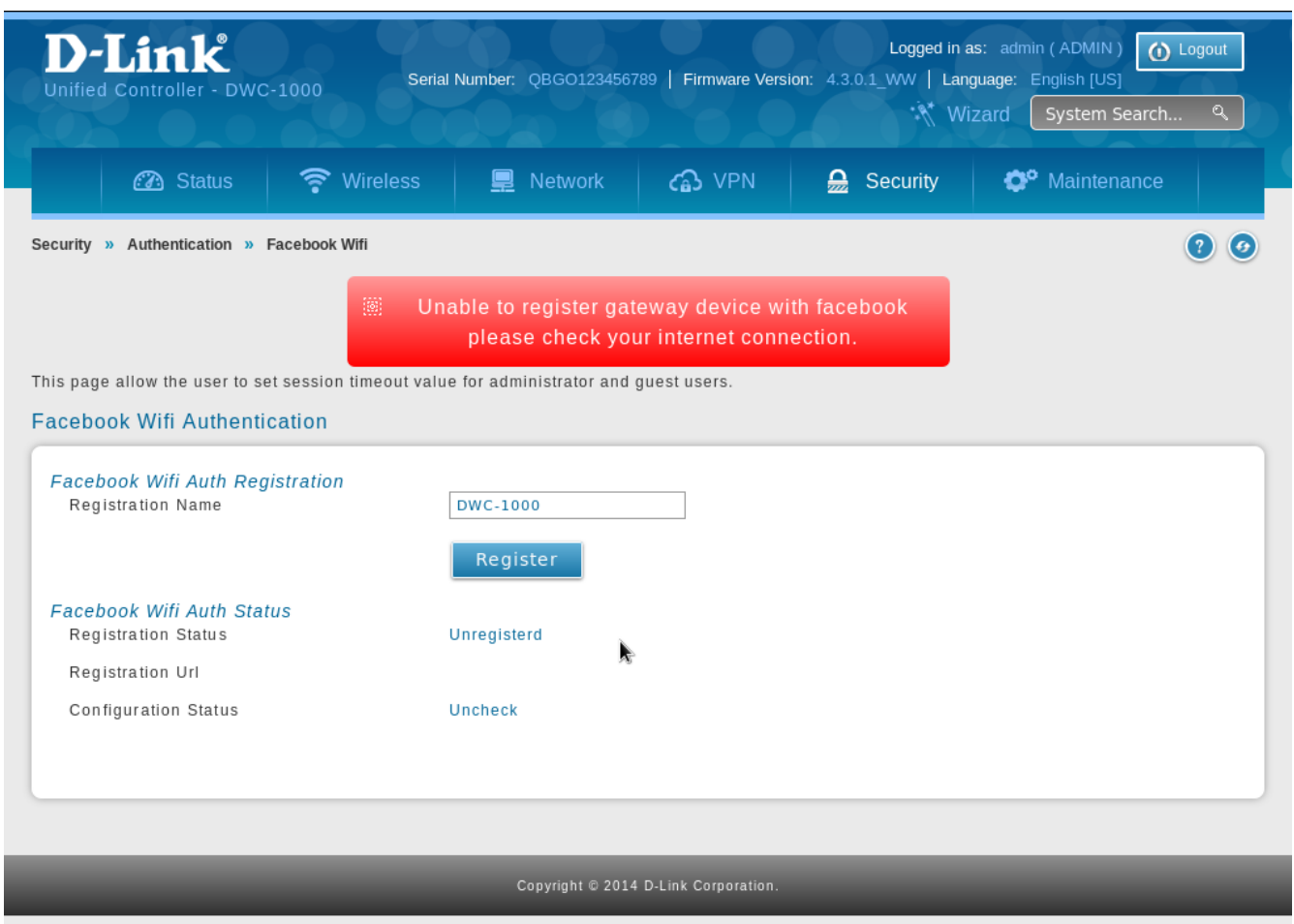

• If the Internet is reachable the *Registration URL* will be updated with the GWID obtained from Facebook and *Registration Status* and *Configuration Status* will be updated as "*Registered"* and "*This page has not been paired with a Facebook page"* respectively*.*

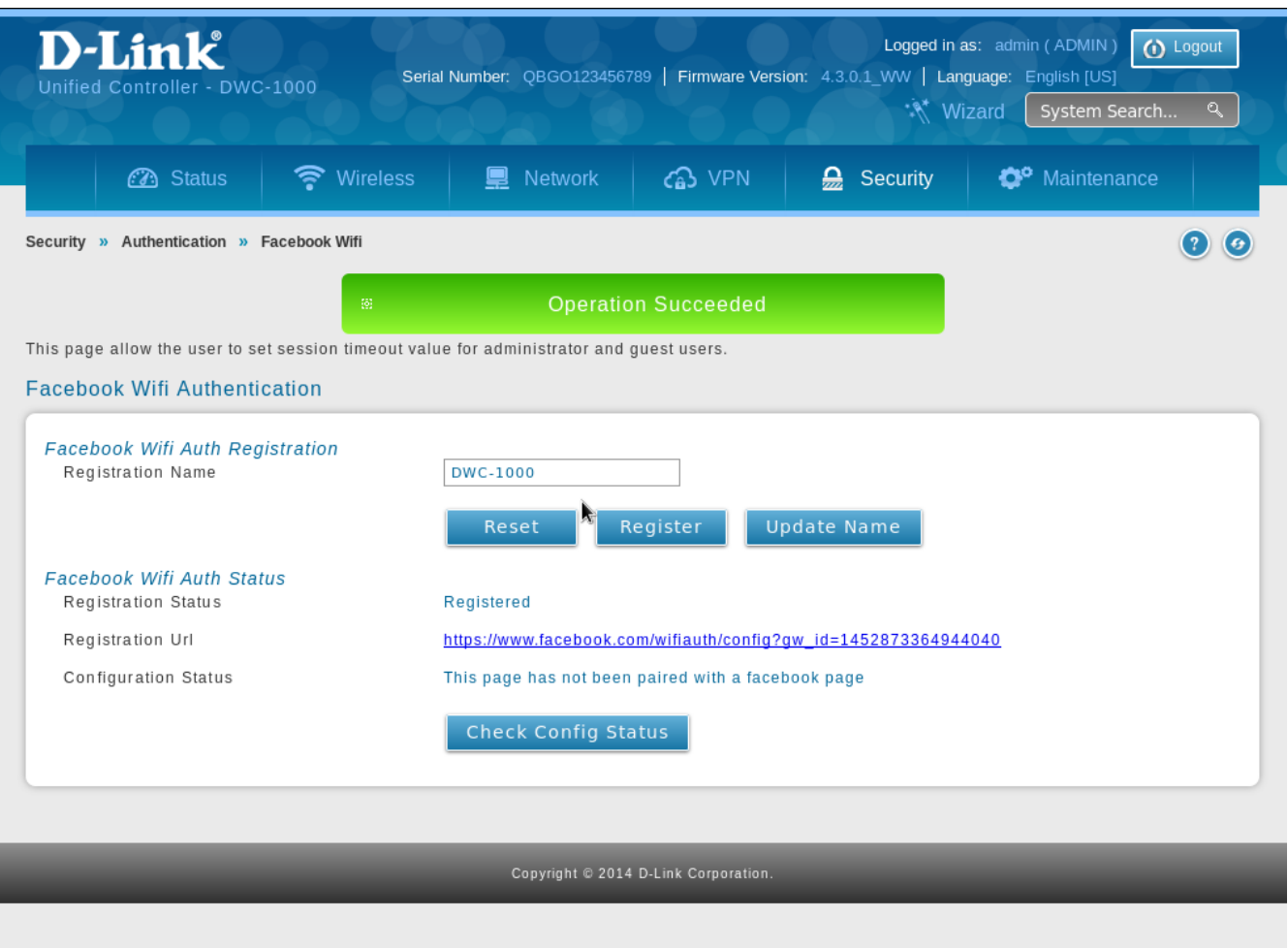

• To complete the Facebook Wi-Fi Authentication, the GWID has to be associated with the merchant Facebook page. Open the *Registration URL* and configure the merchant page.

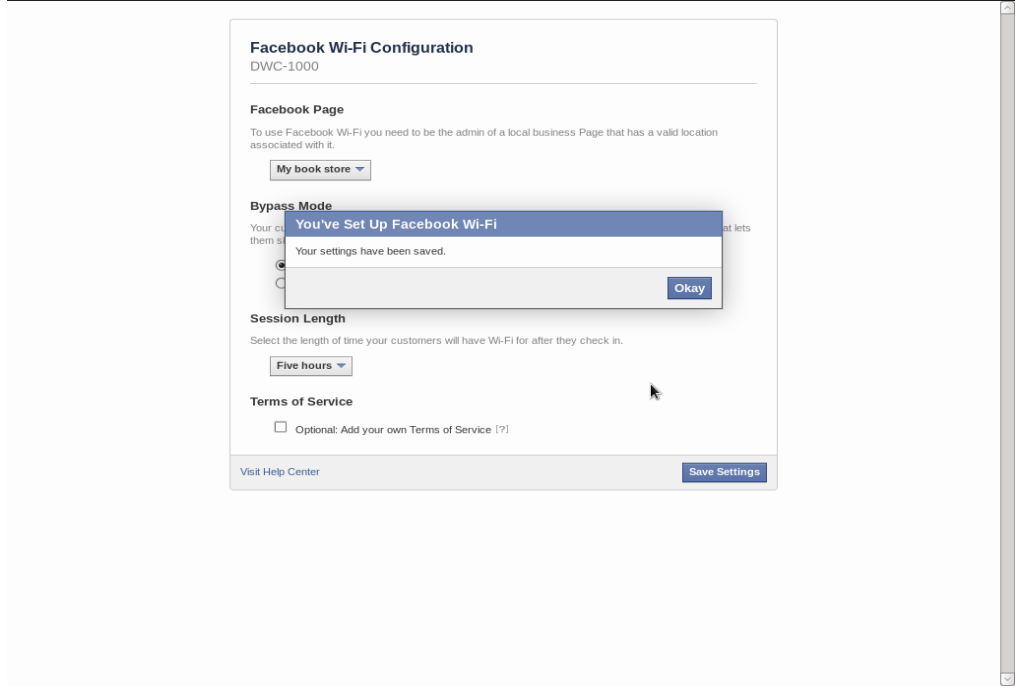

• Once the merchant page is configured click *Check Config Status* button to complete the registration. If a proper merchant page is selected the *Configuration Status* will be updated to "*This page has been paired with a Facebook page"* and Configuration Status will be updated with *Page ID*, *Page Name* and *Page Category* registered with Facebook.

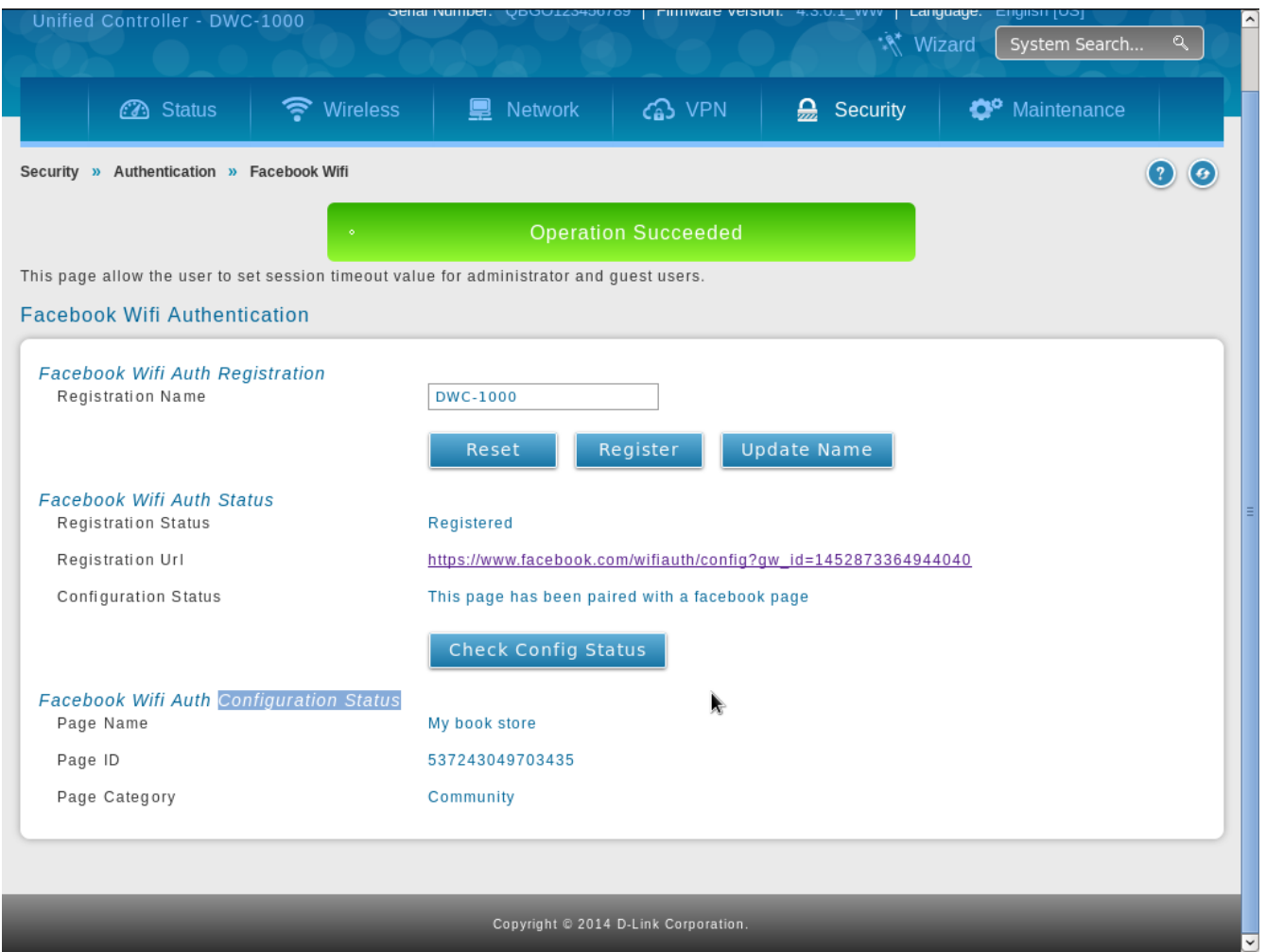

## *2. Interface Association*

Once you obtain the Page Name and ID from Facebook you can enable Facebook Wi-Fi for any of your VLANs or SSIDs (Wi-Fi network name).

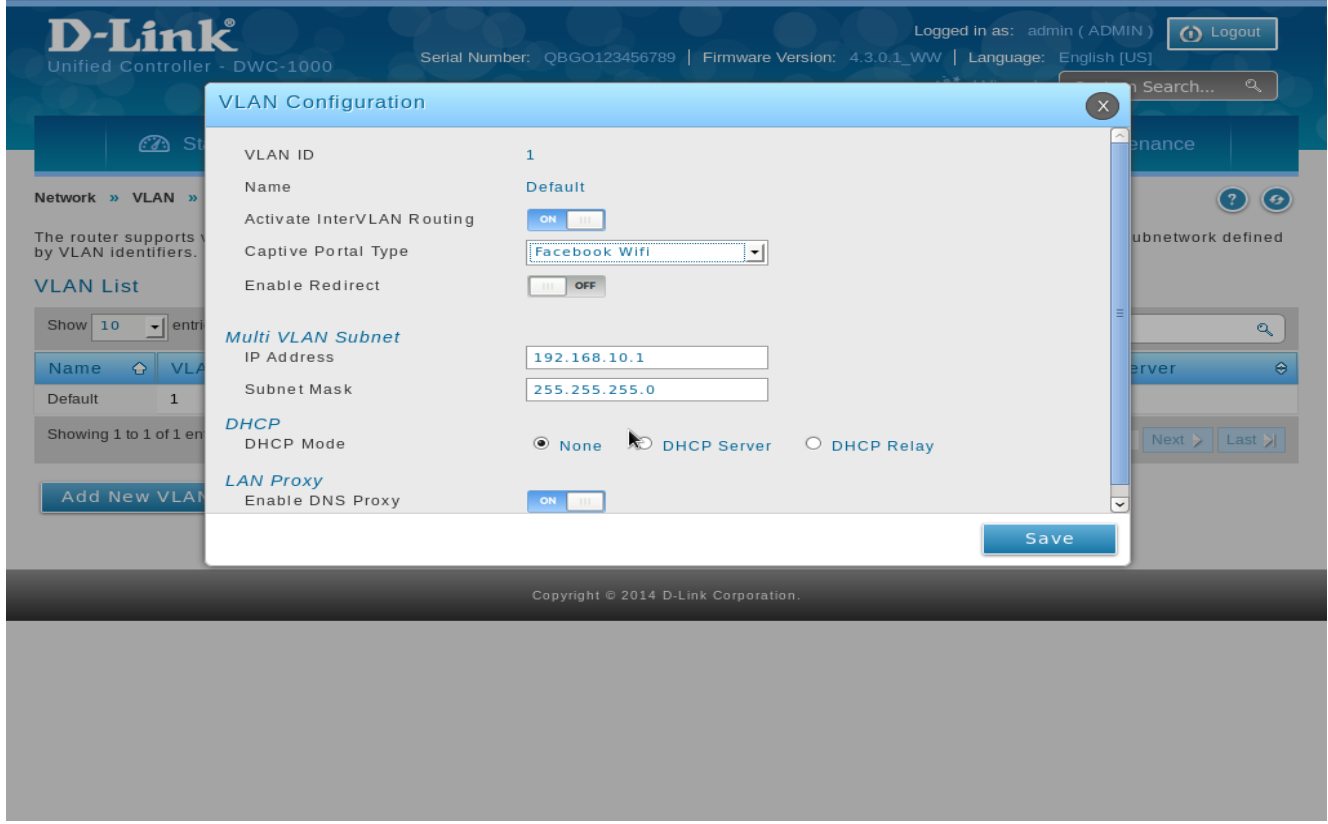

• To enable Facebook Wi-Fi for a VLAN go to *Network»VLAN»VLAN* Settings page, select any VLAN and select *Captive Portal Type* as "*Facebook Wi-Fi"*.

• To enable Facebook Wi-Fi for a Wi-Fi SSID go to *Wireless»Access Point»SSID Profiles* page, select any SSID and select *Captive Portal Type* as "*Facebook Wifi"*.

Note: You will only see the *Facebook Wi-Fi* option if you have completed the registration with Facebook and we have a valid Page ID and Name obtained from Facebook.

Once you associate an interface with Facebook Wi-Fi any user who connects via that interface (VLAN or SSID) and tries to access the Internet will be redirected to the merchant page configured earlier.

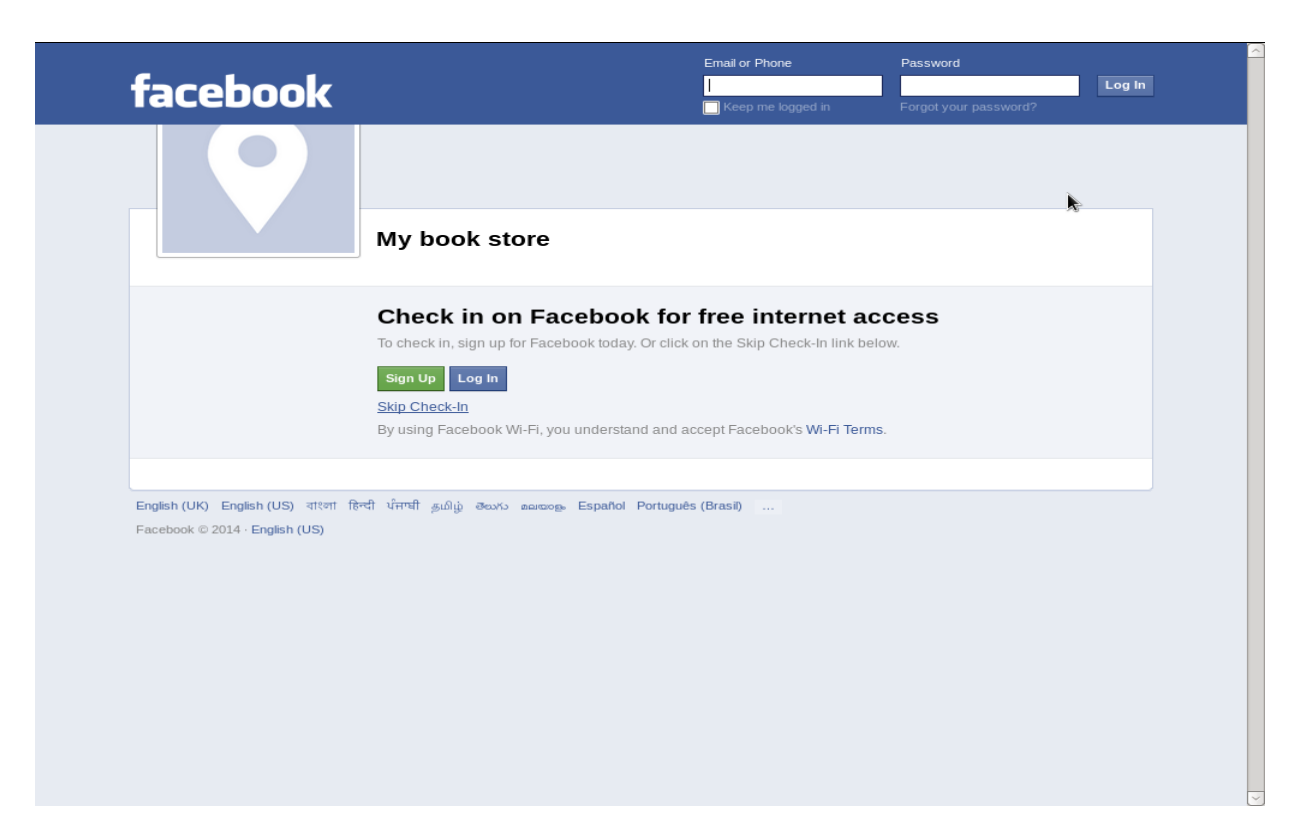

You can set "Skip Check-In" option or "Require Wi-Fi Code" option in your Facebook Wi-Fi settings. With the "Require Wi-Fi Code" enabled, users who try to access the Internet would need to enter the pre-set code to get access.

## 3. *Reset Facebook Wi-Fi Authentication*

• If you click on the Reset button the *registration status* will revert back to *Unregistered*. The interfaces on which the Captive Portal was set as "Facebook WiFi" will become open for access.

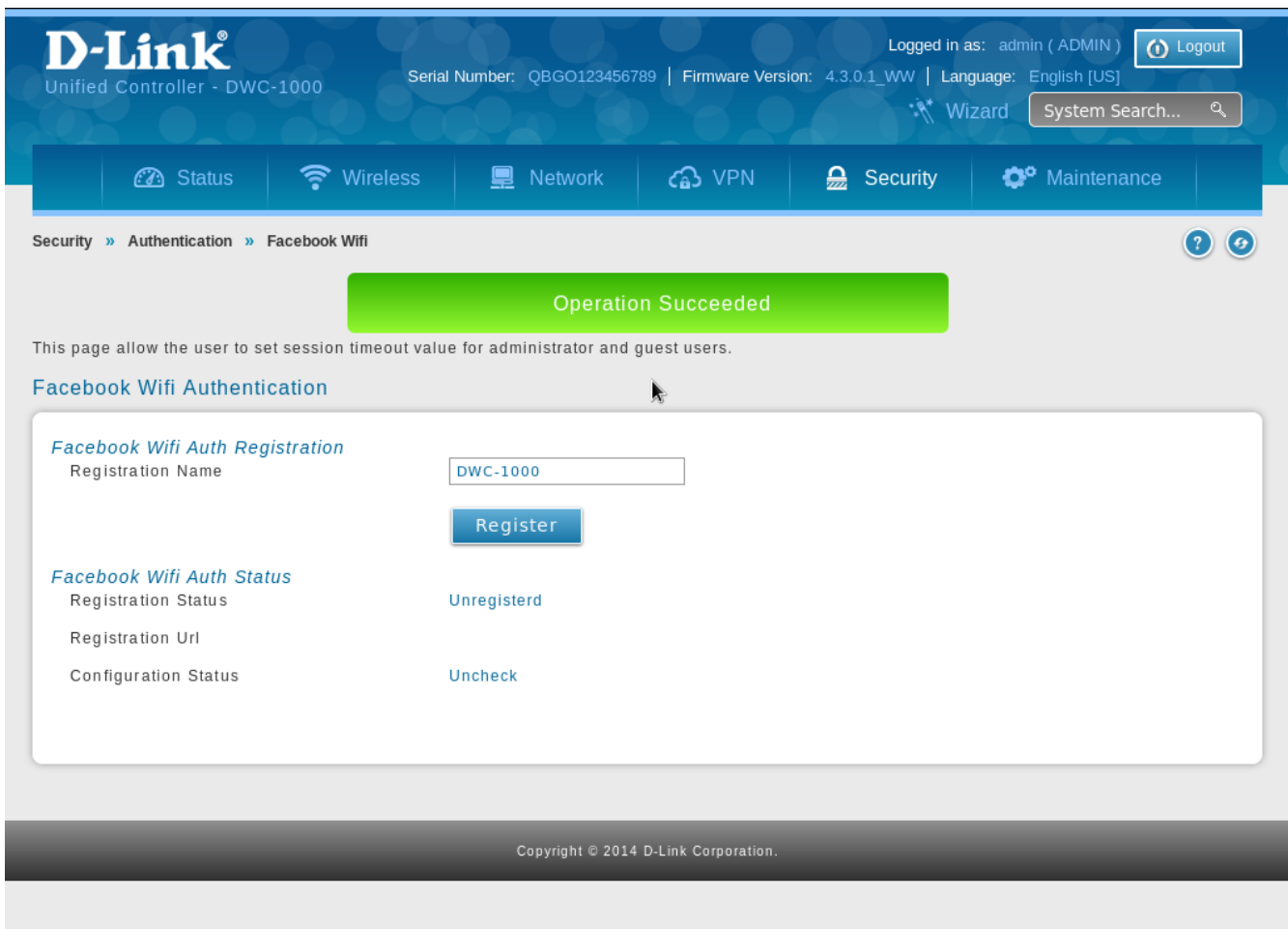